## **Notwendige Schritte zur Anmeldung bei Meyer Menü:**

Kontaktdaten: gebührenfreie Telefonnummer: 0800 – 150 150 5. (Nur vom Festnetztelefon aus erreichbar)

- 1. [www.meyer-menue.de](http://www.meyer-menue.de/)
- 2. Kita Grundschule- Speisepläne

Bitte beachten Sie, dass Sie sich auf den **Namen Ihres Kindes** bei der Firma Meyer Menü registrieren lassen und ein Guthaben überweisen.

Den Betrag wählen Sie selbständig aus. Dieser hängt von der Anzahl der Essen ab, die Sie monatlich benötigen.

Bitte beachten Sie, dass für unregelmäßige Nutzer die Anmeldung bis **Dienstags 7.45** Uhr für die darauffolgende Woche in der jeweiligen Einrichtung vorliegen muss.

Sollten Sie **mehr als ein Kind** für das Mittagessen anmelden bzw. **keine E-Mail Adresse besitzen**, bitten wir Sie sich mit der Firma Meyer Menü telefonisch in Verbindung zu setzen.

Sollten Sie Leistungen aus dem Bildungs- und Teilhabepaket erhalten, setzen Sie sich bitte mit Frau Walch 07977/74-30 in Verbindung.

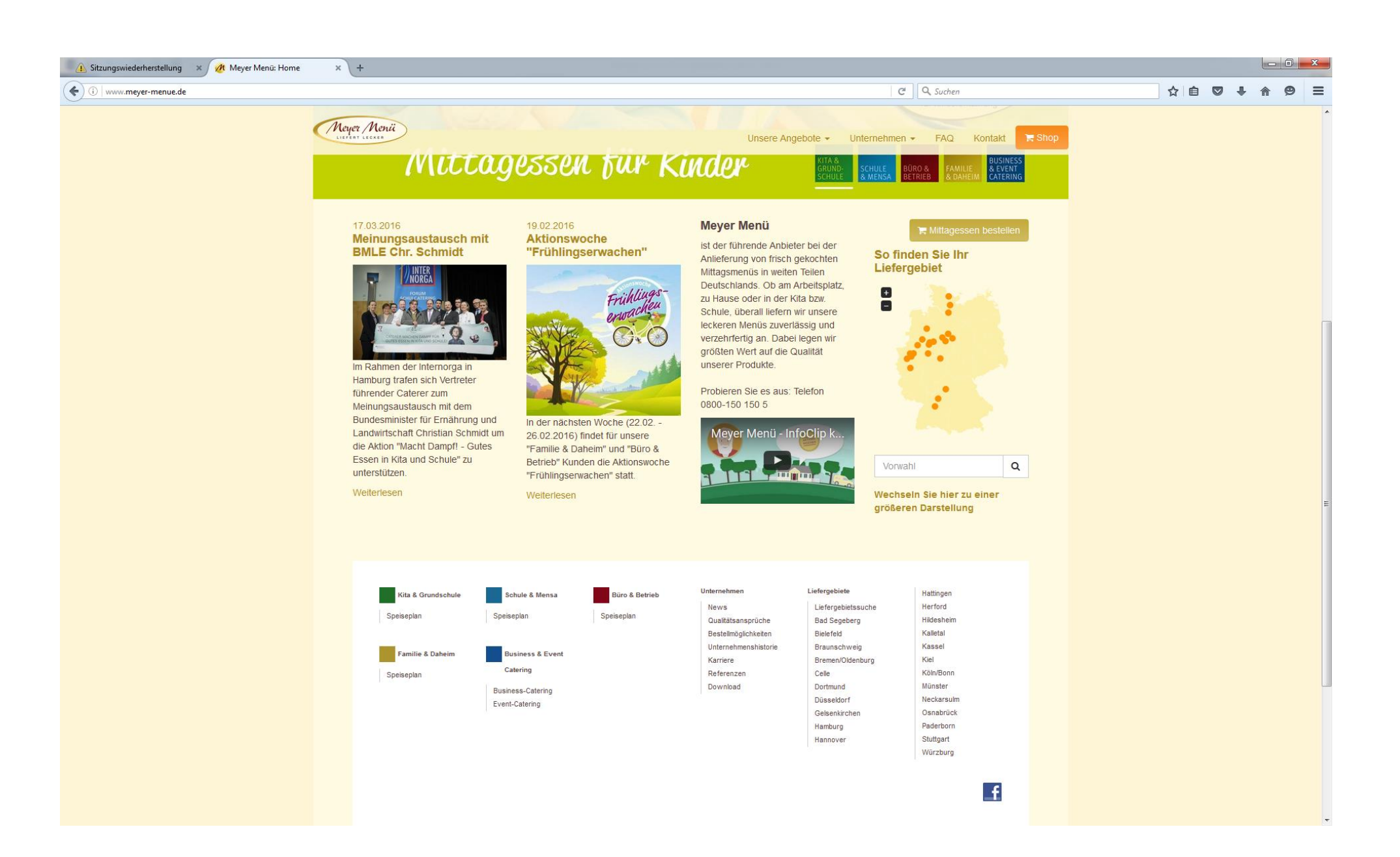

Sitzungswiederherstellung \* / At Meyer Menü Shop  $\times$  +

→ ① ● | https://shop.meyer-menue.de/#/orders/week/14/year/2016

- **3. auf Baden- Württemberg gehen,**
- **4.** dann auf **anmelden**

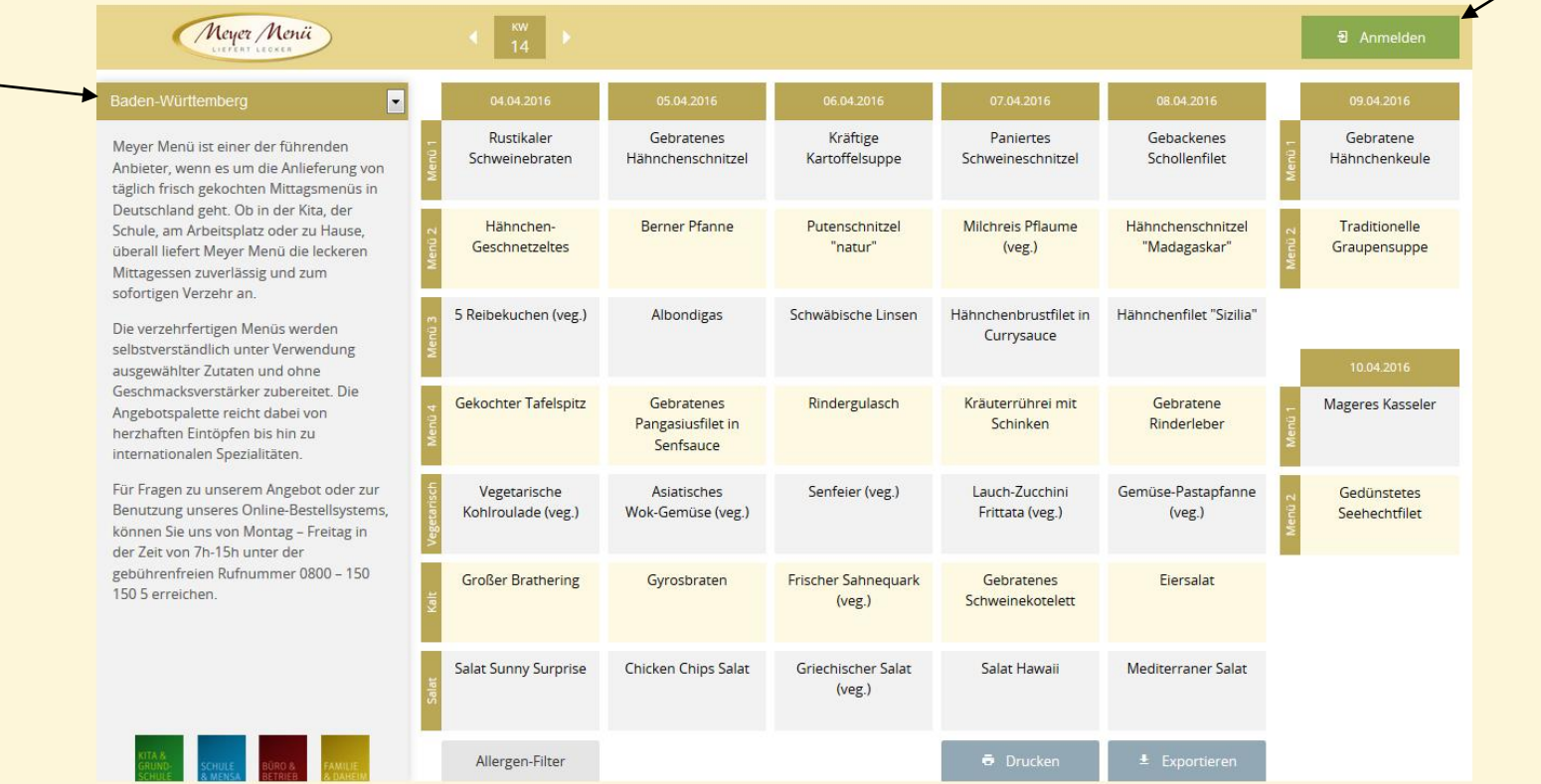

 $\overline{C}$   $\overline{Q}$  Suchen

☆ ● ▽ ↓ ☆ ● 三

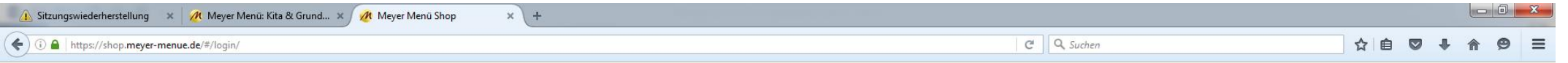

# **5. Neuer Kunde, starten sie hier**

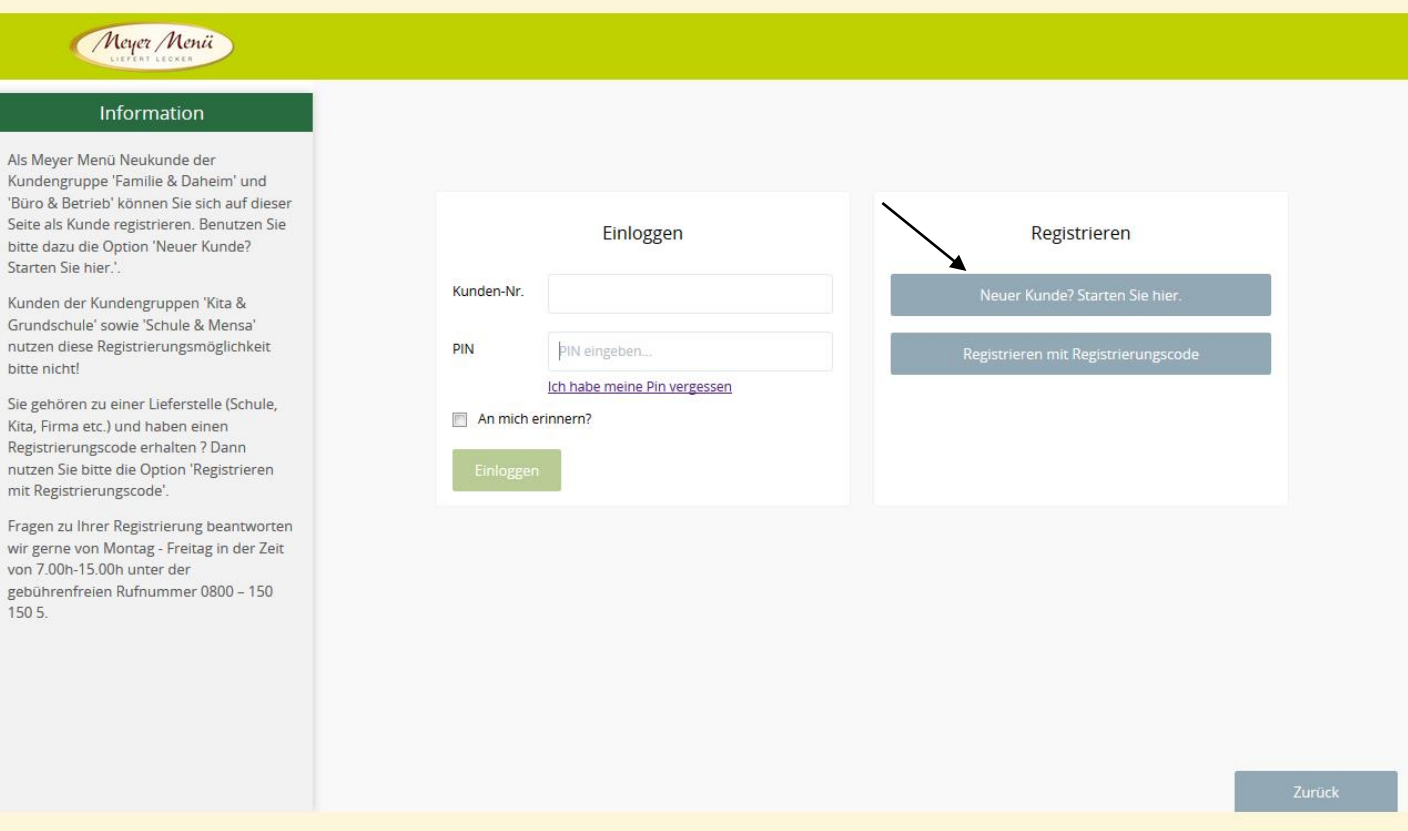

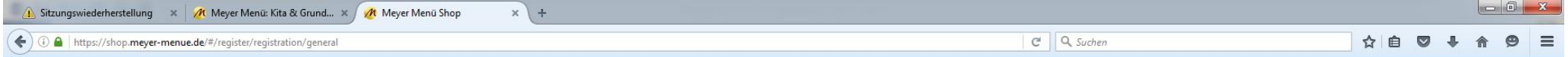

# **6. Maske ausfüllen**

Bitte Name der Einrichtung hinter Nachname setzen

z.B. Nachname: Mustermann, Grund- und Werkrealschule Oberrot / Kindergarten Pusteblume, Oberrot / Kindergarten Regenbogen Oberrot

 $\mathbf{N}$ 

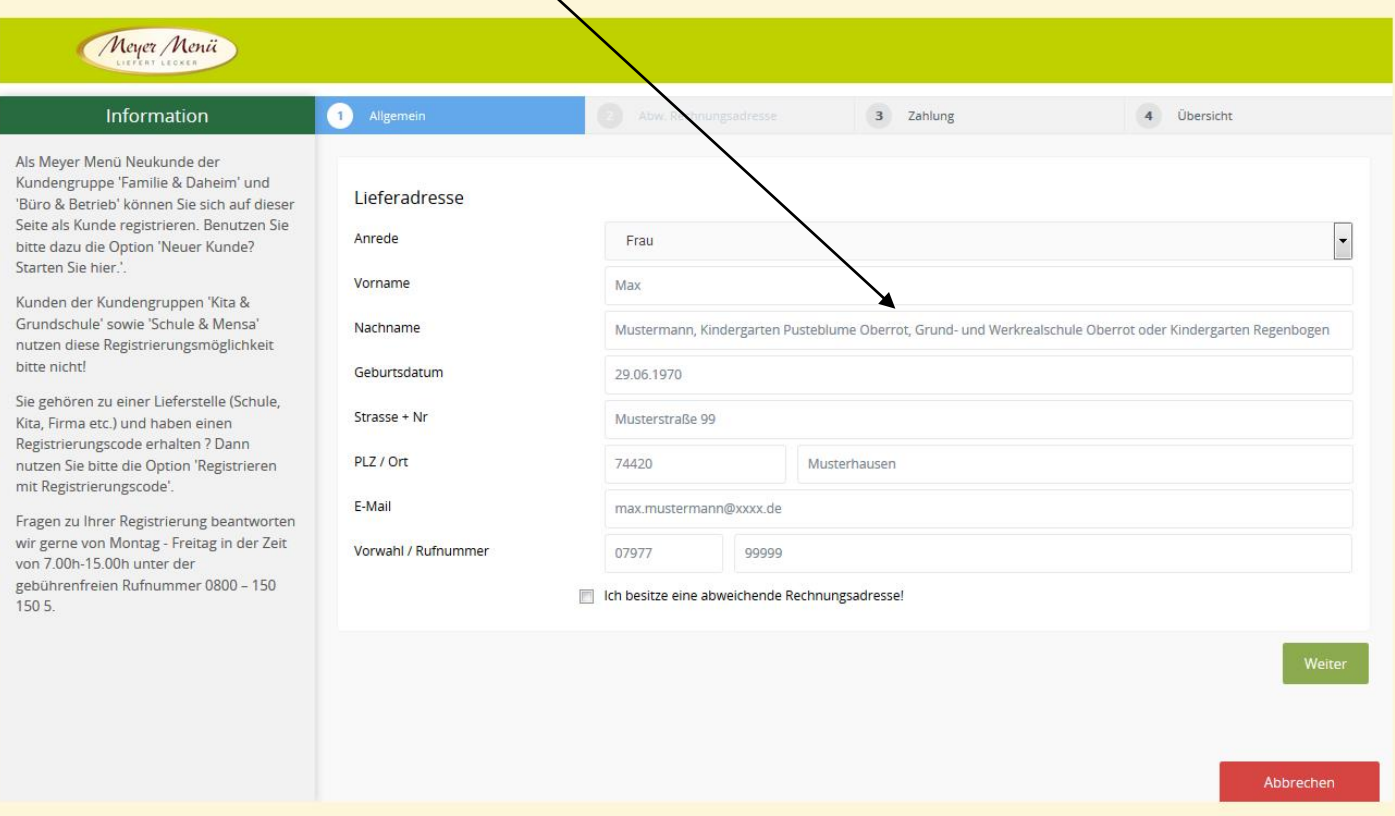

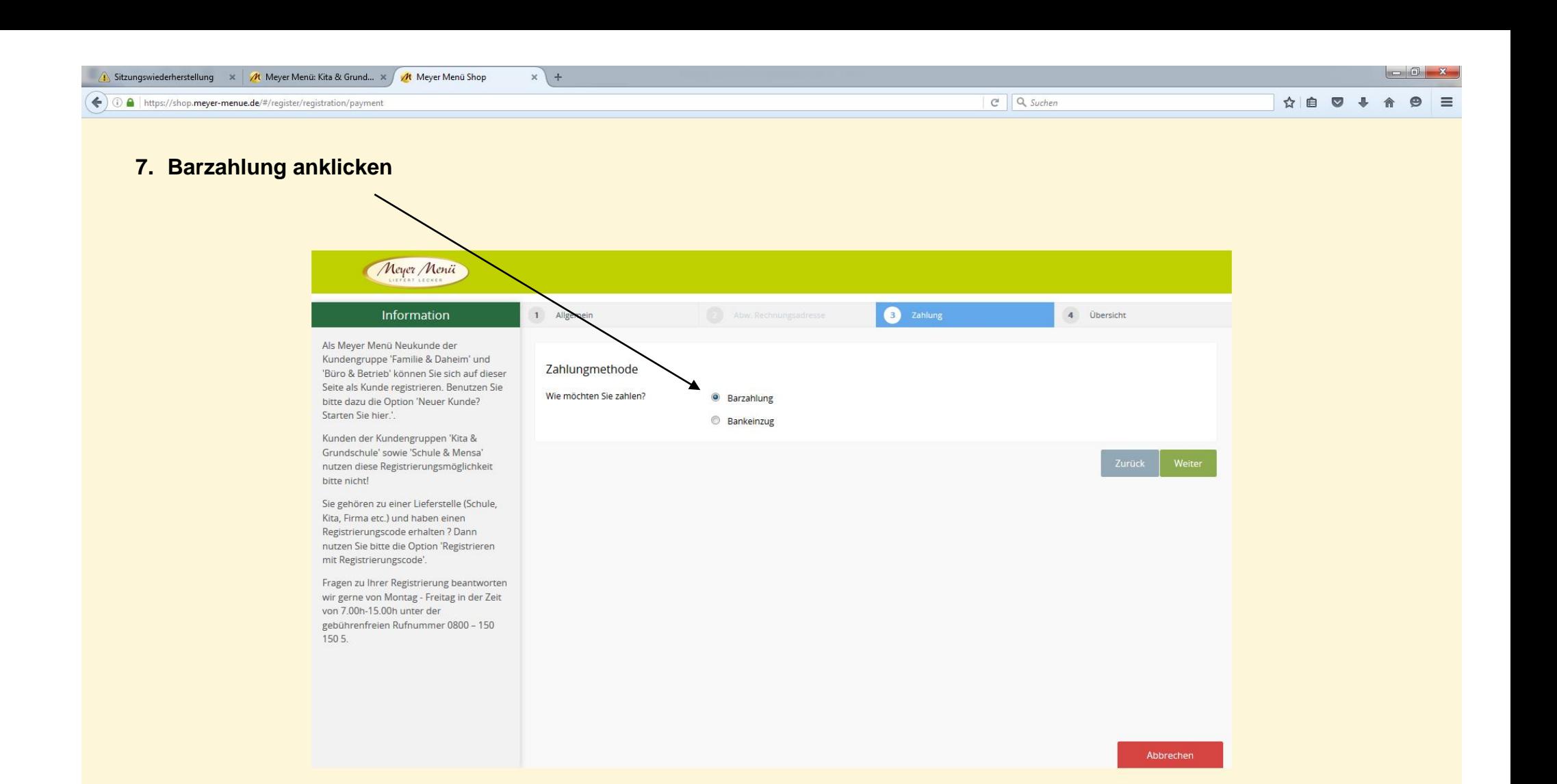

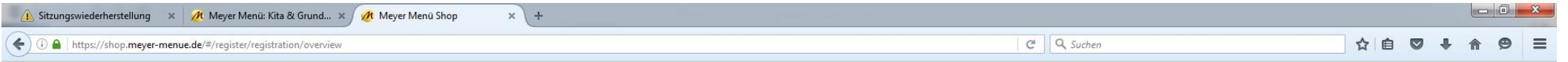

# **8. Jetzt mit diesen Daten registrieren**

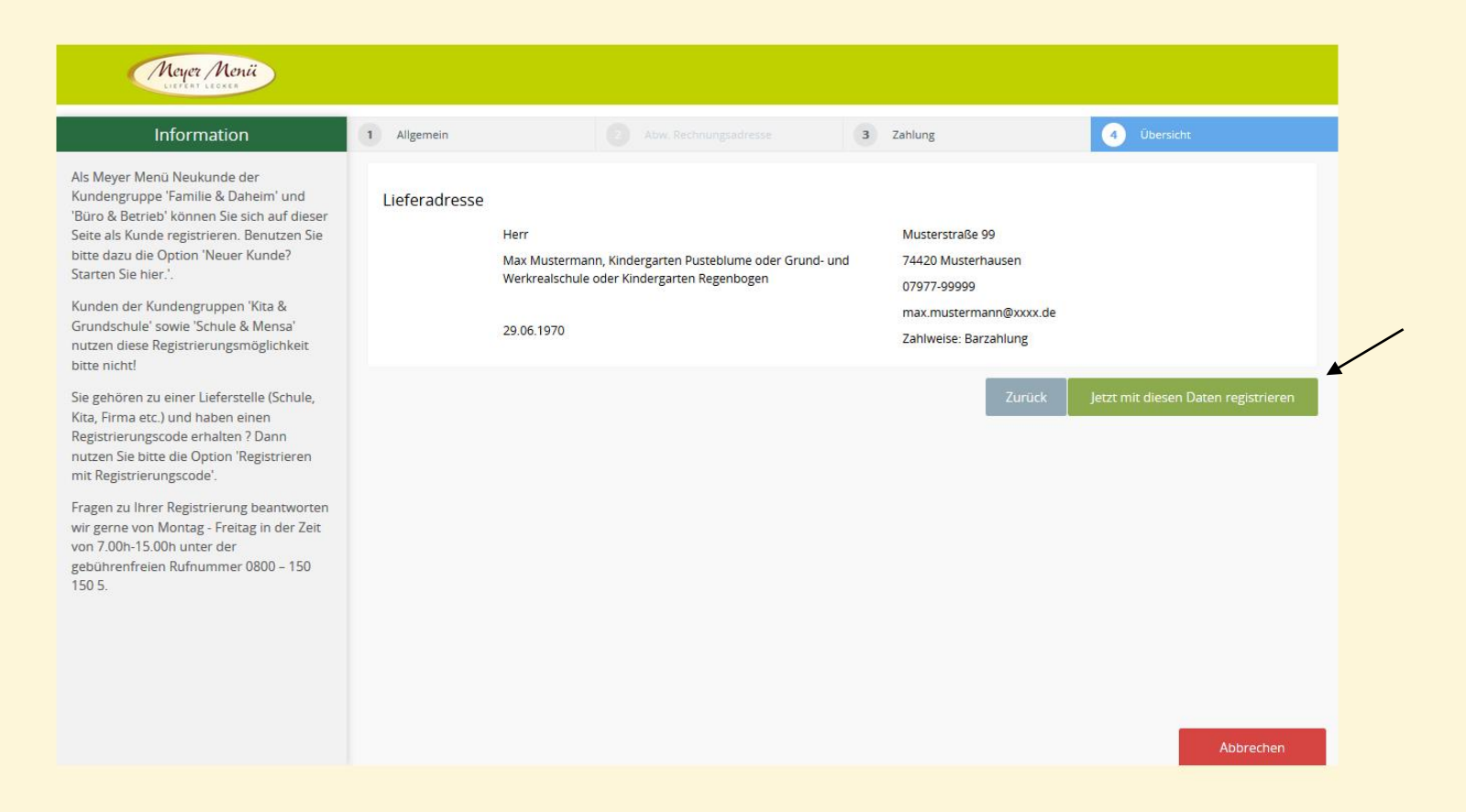

#### **9. Abrechnung**

Meyer Menü arbeitet mit der sog. Prepaid- Funktion. Sie zahlen im Voraus einen Betrag unter Angabe Iherer Kundennummer auf folgendes Bankkonto ein

IBAN: DE19 6205 0000 0000 28 46 75, BIC HEISDE66XXX

Dieses Guthaben wird schrittweise mit Ihren Bestellungen verrechnet. Sie erhalten eine E-Mail von Meyer Menü, wenn das Guthaben eine Untergrenze von z.B. 25 Euro aufweise. So ist sichergestellt, dass immer ausreichend Guthaben auf Ihrem Konto ist.

Bitte bedenken Sie, dass bis zu 5 Werktage von der Überweisung bis zur Gutschrift auf Ihrem Guthabenkonto vergehen können.

#### **Eine Mittagessenbestellung ist nur dann möglich, wenn ausreichend Guthaben auf dem Konto vorhanden ist.**

Bei Fragen steht Ihnen die Firma Meyer Menü unter der gebührenfreien Telefonnummer 0800/150 150 5 gerne zur Verfügung.

Sollten Sie noch weitere Fragen zum Registrierungsvorgang haben, wenden Sie sich bitte an die Meyer Menü-Mitarbeiter, die Ihnen unter der gebührenfreien Telefonnummer 0800/0150 150 5 gerne weiterhelfen.

#### **10. Was noch zu beachten ist:**

#### **Sollten Sie die Homepage von [www.meyer-menue](http://www.meyer-menue/) aufgrund einer veralteten Browserversion nicht öffnen können, ist folgendes zu beachten:**

Sollten Sie versuchen mit Windows XP und dem seit 2 Jahren veralteten Internetexplorer 8 (gibt es nicht neuer für XP) zu bestellen und es funktioniert nicht, dann müssen sie einen alternativen Internet- Browser (Firefox, Chrome, Safari…) installieren.

Sollten Sie bereits einen anderen Browser installiert haben, kann ein Update auf die neueste Version oder folgende Vorgehensweise weiterhelfen:

### **Einen kompletten Reload der Seite (STRG gedrückt halten + auf das aktualisieren Symbol im Browser drücken)**

Oder falls dies nicht geholfen hat:

**Sämtliche Browserverläufe, Cookies, temporäre Internetdateien löschen.**